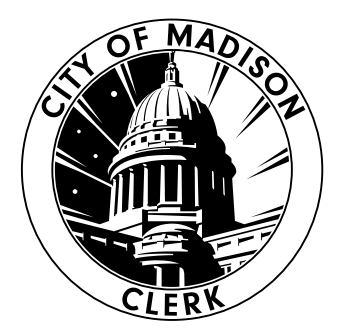

## **Voting on the DS200**

voting@cityofmadison.com | cityofmadison.com/clerk

## **Mark Ballot**

Mark the oval next to your choice using a black or blue ballpoint pen. To cast write-in votes, mark the oval next to the write-in space, then print the candidate's name.

## **Insert Ballot**

Insert your ballot into the DS200. Your ballot can be tabulated in any orientation (right side up, backward, or upside down).

## **Wait for Thank You**

Wait to see "Thank you for voting!" appear on the screen. This is your confirmation that your ballot has been counted.

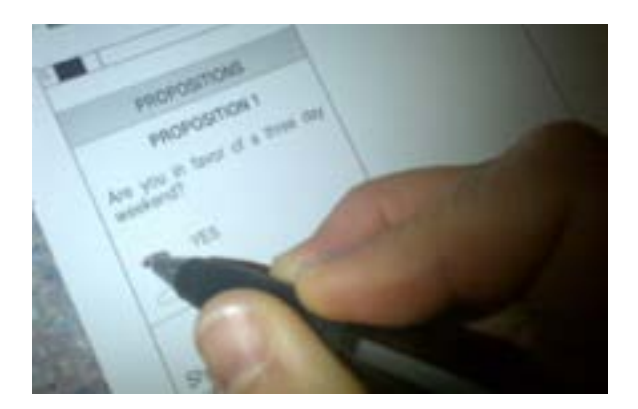

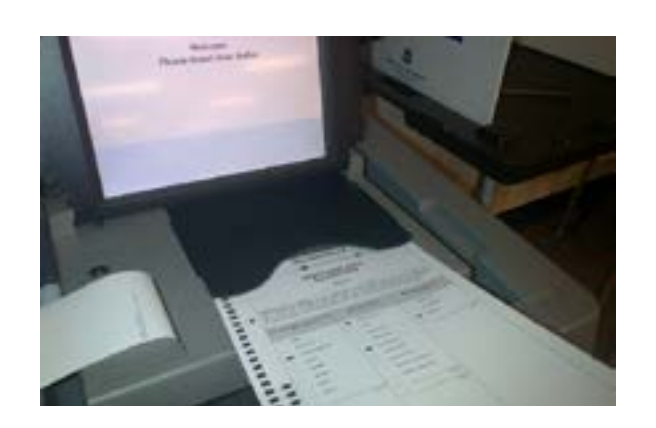

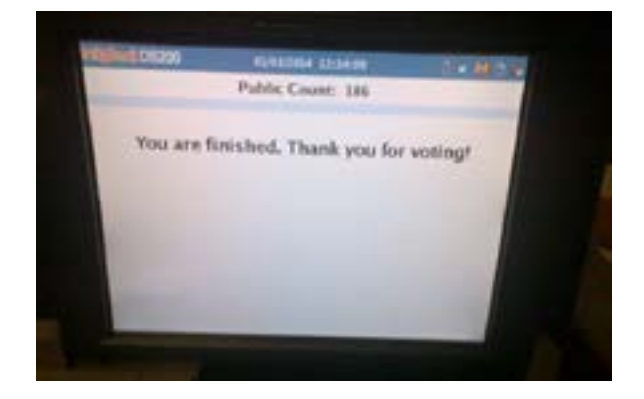